### 暖房設備効率の確認方法

## 暖房設備の種類が異なる場合や暖房設備を新設する場合など、カタログ等により暖房効率の比較ができない場合は、 以下の方法により、効率が10%以上向上すること確認してください。

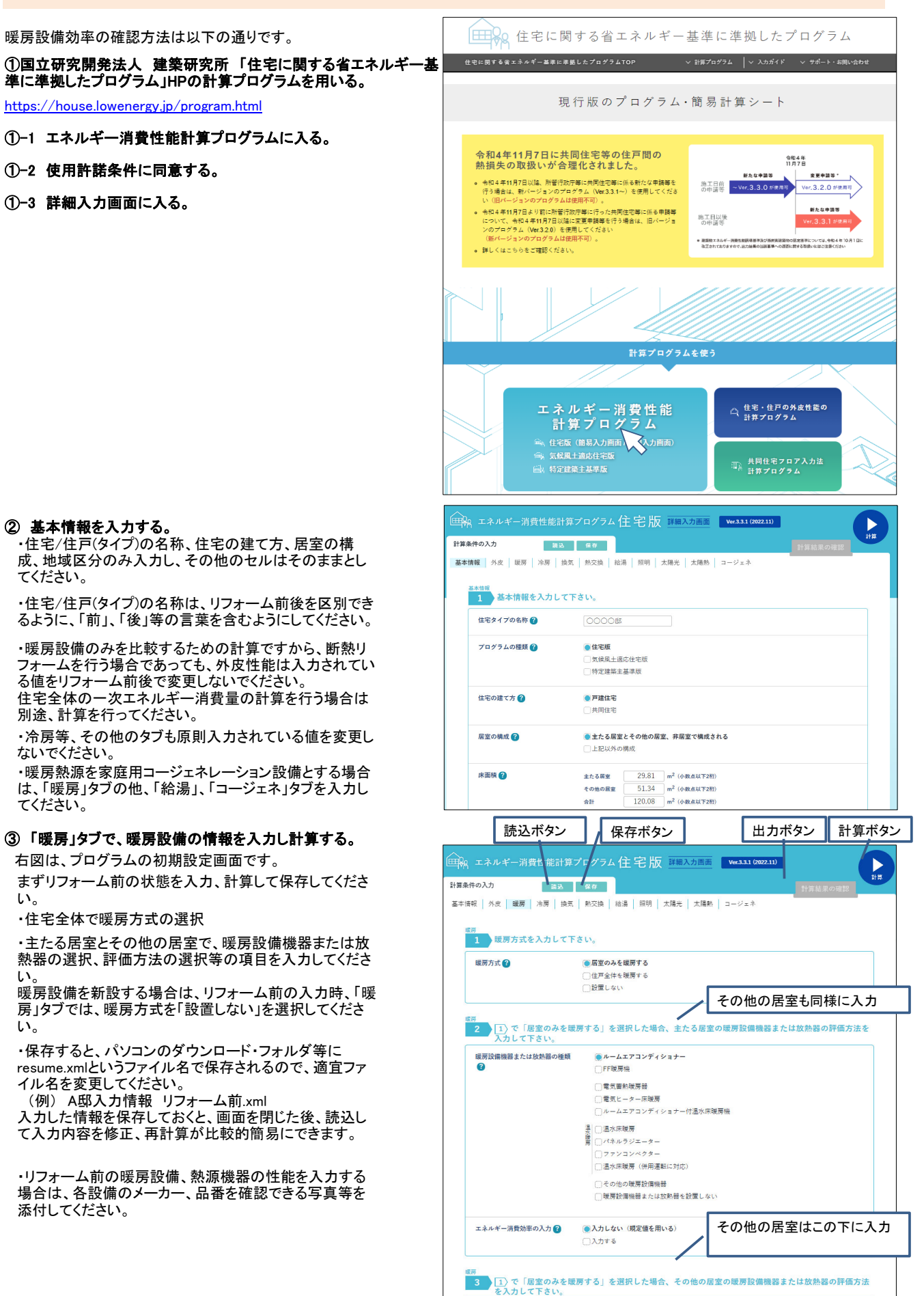

### ④出力ボタンを押して計算結果を出力する。 「出力」ウインドウ

・計算後、出力ボタンを押すと、右の画面が表示されま す。一番下にある「PDFを出力する」ボタンを押して、計算 結果をダウンロードし、適宜ファイル名を変更して保存し てください。

 (例) A邸 計算結果 リフォーム前.pdf ダウンロードした計算結果は、交付申請書類として提出 する必要がありますので、確実に保存してください。

・リフォーム前の計算結果を保存したら、リフォーム後に ついて同様に情報を入力し、計算結果を保存してくださ い。

(例) A邸 計算結果 リフォーム後.pdf

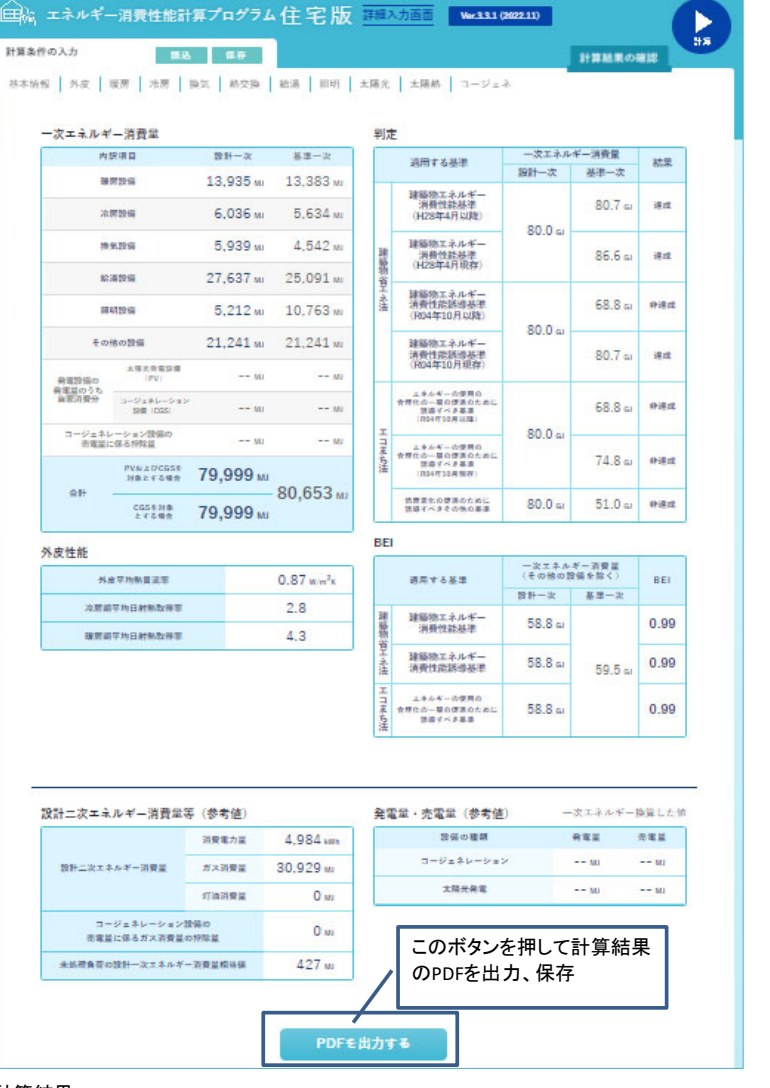

# ⑤リフォーム前後の計算結果を確認する。 計算結果

次の1)、2)のいずれかによって、暖房設備の効率が、リ フォームの前後で10%以上向上することを確認してくださ い。

1)暖房設備の設計一次エネルギー消費量が10%以上減 少すること(右図青枠)

2)暖房設備の基準一次エネルギー消費量に対する設計 一次エネルギー消費量の比が、10%以上小さくなること (右図赤破線枠)

計算条件を確認できるように、計算結果のPDFは、リ フォーム前後とも全ページ提出していただきます。

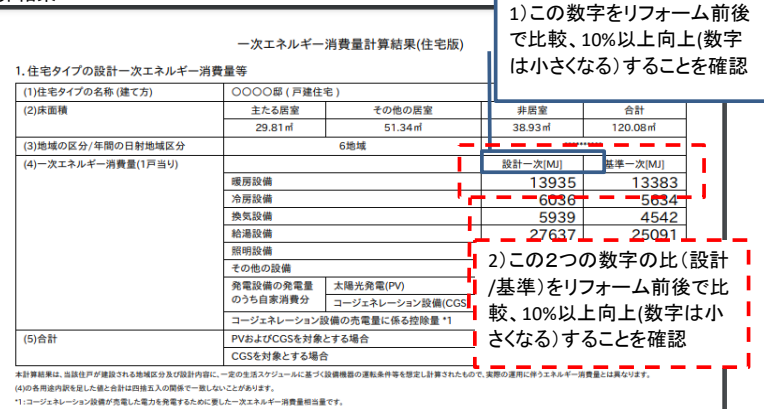

、(ニッシロカルトのキルレン語とロミトはロカエハシ同ホミースしないことがのりょう。<br>\*1:コージェネレーション設備が売電した電力を発電するために要した一次エネルギー消費量相当量です。